# PORSCHE DESIGN

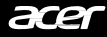

# **PORSCHE DESIGN | ACER** MOUSE RS

QuickStartGuide|Kurzanleitung|Guidededémarragerapide Guidarapidaall'avvio|Guíadeiniciorápido|Краткоеруководство وليل البدء السريع [Guíadeiniciorápido] بالبدء السري 快速入门指南|PanduanRingkas|คู่มือเริ่มใช้งานอย่างย่อ

# **Package Contents**

- Bluetooth&Wirelessmousex1
- Quick start quide x 1

# **DeviceOverview**

- 1. Left button
- 2. Scroll wheel (3D)
- 3. Rightbutton
- 4. Nano USB receiver
- 5. LEDindicator
- 6. Optical sensor
- 7. Bluetooth button (mode switch)
- 8. USBreceiverholder
- 9. Battery compartments

# **Turn the mouse on**

- 1. Openthebatterycompartmentcoveratthebackofthemouse.
- 2. Install2AAAbatteriesintothebatterycompartments.
- 3. Replace the cover.
- 4. The mouse is automatically ON.

### **WARNING**

Makesurethatthepositiveandnegativeendsarepositionedcorrectlyaslabeledonthebatterycompartment.

# **Connect your mouse**

• Usingthe Nano USBreceiver

Plug the Nano USB receiver into your computer' s USB Type-A port. Now you are ready to use the mouse.

### **NOTE**

It' s Plug & Play connectivity, no drivers required. Make sure the distance between your computer and mouse is within 10 meters.

- Pairing your mouse with Bluetooth
- 1. Press and hold the Bluetooth button at the back of your mouse for 2 seconds to switch to Bluetooth mode and start the initial pairing process. Press and hold the Bluetooth button for 5secondswillstartthepairingprocessagain(orpairingwithnewdevice).
- 2. The LED starts to flash blue indicating that the mouse is in Bluetooth mode and ready to pair.
- 3. StarttheBluetoothpairingwizardonyourcomputerandfollowtheinstructions.

### **NOTE**

- Onceyourmouseispairedsuccessfully,youdonotneedtopairitagainwhenusingthemousenexttime.
- Ifthepairingisunsuccessfully,yourmousewillenterSleepmodeafterflashingblueabout3minutes. Pleaserepeatstep1-3abovetorestartthepairingprocess.
- Warranty booklet x 1
- Battery x 2

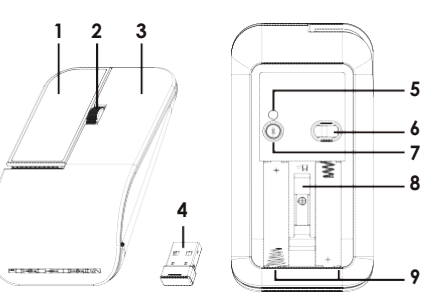

# **Mode switch**

Pressthe Bluetooth button for 2 seconds to toggle your mouse between Wireless and Bluetoothmode.LEDflashesbluefor3secondsindicatingthatthemouseisinBluetooth mode. LED flashes red for 3 seconds indicating mouse is in Wireless mode.

# **DPI switch**

Youcan cycle through the DPI options by repeatedly pressing Bluetooth button for 1 second. There are three available options for selection: 800/1600/3200.

# **Lowbattery notification**

When the battery level is low, the flashing red will stay on if the mouse is in use. After stopping usingthemouse,theLEDflashesredfor10secondsandthenoff.

### **NOTE**

ThemousewillmaintainalowcurrentconsumptionwhenenteringSleepmode.Itisrecommendedto removebatteriesifthemousewillnotbeusedforanextendedperiod.

# **Specifications**

- Model: AMR030
- Operation System: Windows® 7 or later (Windows®8orlater/MacOSXorlater are required for BT feature)
- Bluetooth:5.0orlater
- Interface: USB Type-Aport (Dongle)
- DPI:800/1600/3200
- Weight:  $92g \pm 5g$  (with AAA battery x2)
- Dimensions(LxWxH): 114.3x60x27.36mm

• ConnectionType:RF&BT

# **Caution**

- Do not disassemble the device or operate the device under abnormal conditions.
- Donotsubmergethedeviceinwater.
- Ifthedevice could not be functional, or there was thermal abnormal situation, please re-plug in the USB.
- Ifyoustillencounterproblemsaftergoingthroughthecorrectivemeasures,pleasecontact yourdealer or an authorized service centerfor assistance.
- For more information, please visit our website at [www.acer.com.](http://www.acer.com/)

# **Environment**

### **Temperature:**

- Operating:5°Cto40°C
- Non-operating:-10 °C to 70 °C

# **Manufacturer address**

### AcerInc.

8F,88,Sec.1,Xintai5thRd.Xizhi,NewTaipeiCity221,Taiwan

### **NOTE**

Allimagesandinformationinthisdocumentareforreferenceonlyandaresubjecttochangewithout notice. For the latest specification, please visit our official website: [www.acer.com.](http://www.acer.com/)

# **Humidity (non-condensing):**

- Operating:10%to60%
- Non-operating: 10% to 60%

# **包裝內容物**

- 藍牙/無線滑鼠 x 1
- 快速入門指南x 1

### **裝置概覽**

- 1. 左鍵
- 2. 3D滾輪
- 3. 右鍵
- 4. 微型USB接收器
- 5. LED指示燈
- 6. 光學感應器
- 7. 藍牙按鈕(可進行模式切換)
- 8. USB 接收器收納區
- 9. 電池槽

# **開啟滑鼠電源**

- 1. 打開滑鼠背面的電池槽蓋。
- 2. 將2顆AAA電池裝入電池槽。
- 3. 重新裝回電池蓋。
- 4. 滑鼠便會自動開啟。

#### **警告**

請依照電池槽上所標示的正負極,將電池正確放入。

### **與滑鼠連線**

• 使用微型USB 接收器

將微型 USB 接收器插入電腦的 USB Tvpe-A 連接埠,即可開始使用滑鼠。

#### **注意**

此滑鼠為隨插即用,無須安裝驅動程式。請確認電腦和滑鼠間的距離在 10 公尺內。

- 使用藍牙與滑鼠配對
- 1. 按住滑鼠背面的藍牙按鈕 2 秒可切换到藍牙模式, 並進入初次配對程序。按住藍牙 按鈕 5 秒將可再次啟動配對程序(或與新裝置進行配對)。
- 2. LED 會開始閃爍藍燈,表示滑鼠正處於藍牙模式,並準備好配對。
- 3. 請在電腦上啟動藍牙配對精靈,並遵循指示完成程序。

#### **注意**

- 滑鼠配對成功後,下次使用時便不需要再進行配對。
- 如果滑鼠配對不成功, 藍燈會在閃爍約 3 分鐘後進入睡眠模式。請重複上述 1-3 步驟, 以便重 新進 行配對程序。

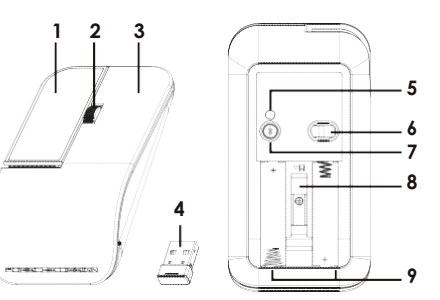

• 保固手冊 x 1 • 電池 x 2

### **模式切換**

按下藍牙按鈕2秒,即可讓滑鼠在無線和藍牙模式間切換。LED閃爍藍燈3秒,表示 滑 鼠進入藍牙模式。LED閃爍紅燈3秒,則表示滑鼠進入無線模式。

### **DPI開關**

重複按下藍牙按鈕1秒,即可循環切換DPI選項。有三個選項供選取: 800/1600/3200。

**低電量通知** 當電池電量不足,在使用滑鼠時會持續閃爍紅燈。不使用滑鼠時,LED 在閃爍紅燈 10 秒後便會停止。

#### **注意**

進入睡眠模式後,滑鼠會維持低耗電量。如果一段時間不使用滑鼠,建議您將電池取下。

#### **規格**

- 型號:AMR030
- 作業系統:Windows® 7或更新版本 (需要Windows®8或更新版本/ Mac OS X 或更新版本才可使用藍牙 功能)
- 藍牙:5.0或更新版本
- 連線方式:紅外和藍牙
- 介面:USBType-A連接埠(轉接器)
- DPI: 800/1600/3200
- 重量:92g ± 5g(含AAA電池x2)
- 尺寸 ( 長 x 寬 x 高 ) : 114.3 x 60 x 27.36公釐

### **警告**

- 請勿拆解裝置或在異常情況下操作裝置。
- 請勿將裝置浸在水中。
- 如果裝置無法運作,或有發熱異常情況,請重新插入USB。
- 如果您採行修正措施後仍遇到問題,請聯絡您的經銷商或授權服務中心以取得協助。
- 如需更多資訊,請造訪我們的網站:[www.acer.com](http://www.acer.com/)。

#### **環境**

#### **溫度:**

• 運作中: 5°C 至40°C

- **溼度(未凝結):**
- 運作中 · 10%至60%
- 非運作中:-10 °C 至 70 °C
- 非運作中:10%至60%

#### **製造商地址**

宏碁股份有限公司

台灣 221 新北市汐止區新台五路一段 88 號 8 樓

#### **注意**

本文件中的所有影像和資訊僅供參考。若有變更,恕不另行通知。如需最新規格資訊,請參閱 我 們的官方網站:[www.acer.com](http://www.acer.com/)。

# **包装内容**

- 蓝牙和无线鼠标x 1
- 快速入门使用指南x1

# **设备概述**

- 1. 左键
- 2. 滚轮(3D)
- 3. 右键
- 4. Nano USB 接收器
- 5. LED指示灯
- 6. 光学传感器
- 7. 蓝牙按钮(模式切换)
- 8. USB 接收器支架
- 9. 电池仓

# **开启鼠标**

- 1. 打开鼠标背面的电池仓盖。
- 2. 在电池仓里装入两节七号电池。
- 3. 将仓盖装回。
- 4. 鼠标将自动开启。

#### **警告**

确认电池正负极按电池仓上的记号,并放置正确位置。

# **连接鼠标**

• 使用Nano USB接收器

将Nano USB 接收器插入电脑的USB Type-A 端口,即可使用鼠标。

#### **注**

此为" 即插即用" ,无需安装驱动程序。确保电脑和鼠标之间的距离在10 米以内。

- 将鼠标与蓝牙配对
- 1. 按住鼠标背面的蓝牙按钮2 秒可切换到蓝牙模式,并开始初始配对程序。按住蓝牙 按钮5 秒后,将再次开始配对程序(或与新设备配对)。
- 2. LED 开始闪蓝灯则表示鼠标处于蓝牙模式并准备配对。
- 3. 在电脑上启动蓝牙配对向导并按说明操作。

#### **注**

- 鼠标配对成功后,下次使用鼠标时则无需再对其进行配对。

- 如果配对失败,鼠标将在闪蓝灯约3 分钟后进入睡眠模式。重复上述1-3 步骤以重新开始配对 程序。

• 质保书x 1 • 电池x 2

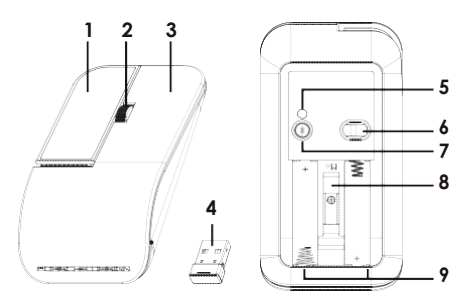

### **模式切换**

按蓝牙按钮2秒可在" 无线" 和" 蓝牙" 模式之间进行切换。LED闪蓝灯3秒表示 鼠标处于蓝牙模式。LED闪红灯3秒则表示鼠标处于无线模式。

# **DPI切换**

您可通过重复按蓝牙按钮1秒以在DPI选项中循环。有三个选项可供选择: 800/1600/3200。

### **低电量通知**

当电量过低,在使用鼠标时将保持红灯闪烁,停用鼠标后,LED将开始闪红灯10秒, 然后停止。

#### **注**

进入睡眠模式后,鼠标将保持低电流消耗。如果长时间不使用鼠标,建议取出电池。

# **规格**

- 型号 · AMR030
- 操作系统:Windows® 7或更新版本 (蓝牙功能需要Windows® 8 或更新 版本/MacOSX或更新版本)
- 蓝牙:5.0或更新版本
- 连接类型 · 射频和蓝牙
- 接口:USBType-A端口(加密器)
- DPI:800/1600/3200
- 重量:92 克± 5 克 ( 包括两节七号电池 )
- 尺寸(长x 宽x 高): 114.3 x 60 x 27.36毫米

**湿度(无冷凝):** • 操作时:10%至60% • 不操作时: 10%至60%

### **警告**

- 请勿拆卸设备或在异常情况下操作设备。
- 请勿将设备浸在水中。
- 如果设备不能正常工作,或散热出现异常情况,请重新插入USB。
- 如果采取纠正措施后问题仍存在,请联系经销商或授权服务中心以获得支持。
- 如需了解更多信息,请访问我们的网站:[www.acer.com](http://www.acer.com/)。

### **环境**

**温度:**

- 操作时:5 °C至40 °C
- 不操作时:-10 °C 至70 °C
- **制造商地址**

宏碁股份有限公司

221 台湾新北市汐止区新台五路一段88 号8 楼

### **注**

本文档中的所有图片和信息仅供参考,如有更改,恕不另行通知。有关最新的规格,请访问我们 的官方网站:[www.acer.com](http://www.acer.com/)。

6

**简体中文**

### **Europe – EUDeclaration ofConformity**

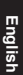

 $\epsilon$ We declare under our sole responsibility that the product is conformity with all the essential requirements and other provisions of the European Council Directive RoHS Directive (2011/65/EU) and Radio Equipment Directive (2014/53/EU) issued by the Commission of the European Community.

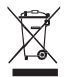

Thisproductmustnotbedisposedofwithyourotherhouseholdwasteortreat themincompliancewiththelocalregulationsorcontactyourlocalcityoffice,your household waste disposal service or the shop where you purchased the product.

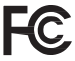

ThisdevicecomplieswithPart15oftheFCCRules.Operationissubjecttothe followingtwoconditions:(1)Thisdevicemaynotcauseharmfulinterference,and(2) this device must accept any interference received, including interference that may causeundesiredoperation.

This equipment has been tested and found to comply with the limits for a Class B digitaldevice,pursuanttoPart15oftheFCCRules.Theselimitsaredesigned to provide reasonable protection against harmful interference in a residential installation. This equipment generates, uses and can radiate radio frequency energy and,ifnotinstalledandusedinaccordancewiththeinstructions,maycause harmful interference to radio communications. However, there is no guarantee that interference will not occurin a particular installation. If this equipment does cause harmful interference to radio or television reception, which can be determined by turning the equipment off and on, the user is encouraged to try to correct the interference by one of the following measures:

- Reorient or relocate the receiving antenna.
- Increase the separation between the equipment and receiver.
- Connect the equipment into an outlet on a circuit different fromthat to which the receiver is connected.
- Consult the dealer or an experienced radio/TV technician for help.

FCC Caution: Any changes or modifications not expressly approved by the party responsible for compliance could void the user's authority to operate this equipment. Thistransmittermustnotbeco-locatedoroperatinginconjunctionwithanyother antenna or transmitter.

# **RadiationExposureStatement**

The product comply with the FCC portable RF exposure limit set forth for an uncontrolled environment and are safe for intended operation as described in this manual. The further RF exposurereductioncanbeachievediftheproductcanbekept as faraspossiblefromtheuser body or set the device to lower output power if such function is available.

# **Notice: Canadian users**

Canada, Industry Canada (IC) Notices

This device complies with Industry Canada license exempt RSS standard(s).

This Class B digital apparatus complies with Canadian ICES-003 and CAN ICES-3(B)/NMB- $3(B)$ .

Operation is subject to the following two conditions:

(1) this device may not cause interference, and (2) this device must accept any interference, including interference that may cause undesired operation of the device.

This equipment complies with ISED radiation exposure limits set forth for an uncontrolled environment. End users must follow the specific operating instructions for satisfying RF exposure compliance. To maintain compliance with ISED exposure compliance requirement. please follow operation instruction as documented in this manual.

# Canada.

Cet appareil numérique de classe B est conforme aux normes canadiennes ICES-003 et RSS-247

Sonfonctionnementest soumis aux deux conditions suivantes: (1) cet appareil ne doit pas causerd' interférence et (2) cetappareil doit accepter toute interférence, notamment les interf érences qui peuvent affecter son fonctionnement.

Cet équipement est conforme aux limites d'exposition aux radiations établies pour un environnement non contrôlé. Les utilisateurs finaux doivent suivre les instructions d'utilisation spécifiques pour satisfaire la conformité à l'exposition aux RF. Pour maintenir la conformité aux exigences de conformité à l'exposition, veuillez suivre les instructions de fonctionnement décrites dans ce manuel

" Este equipamento opera em carater secundario, isto e, nao tem direito a protecao contra interferencia prejudicial, mesmo de estacoes do mesmo tipo, e nao pode causar interferencia a sistemas operando em carater primario."

取得審驗證明之低功率射頻器材, 非經核准, 公司、商號或使用者均不得擅自變更頻 率、加大功率或變更原設計之特性及功能。低功率射頻器材之使用不得影響飛航安全 及干擾合法通信; 經發現有干擾現象時, 應立即停用, 並改善至無干擾時方得繼續使 用。

前述合法通信,指依電信管理法規定作業之無線電通信。低功率射頻器材須忍受合法 通信或工業、科學及醫療用電波輻射性電機設備之干擾。

# Caution

RISK OF EXPLOSION IF BATTERY IS REPLACED BY AN INCORRECT TYPE. DISPOSE OF USED BATTERIES ACCORDING TO THE INSTRUCTIONS

聲明 更換不正確型號的電池, 將產生爆炸危險

請根據使用說明妥善處理使用過的雷池。

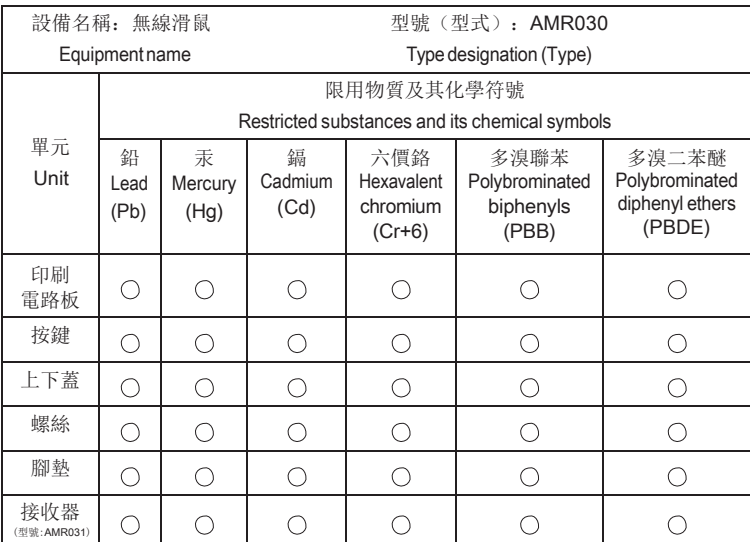

備考1.〝超出0.1wt%〞及〝超出0.01wt%〞係指限用物質之百分比含量超出百分 比含量基準值。

Note 1: " Exceeding 0.1 wt%" and " exceeding 0.01 wt%" indicate that the percentage content of the restricted substance exceeds the reference percentage value of presence condition.

備考2.〝○ 〞係指該項限用物質之百分比含量未超出百分比含量基準值。

Note 2: " ○ " indicates that the percentage content of the restricted substance does not exceed the percentage of reference value of presence.

備考3.〝-〞係指該項限用物質為排除項目。

Note 3: The " - " indicates that the restricted substance corresponds to the exemption.

依据中国《电器电子产品有害物质限制使用管理办法》, 简称《管理办法》或 《China RoHS》之规定, 列出宏碁电子信息产品中可能含有的有害物质的名称及含量 于以下表格中

无线鼠标

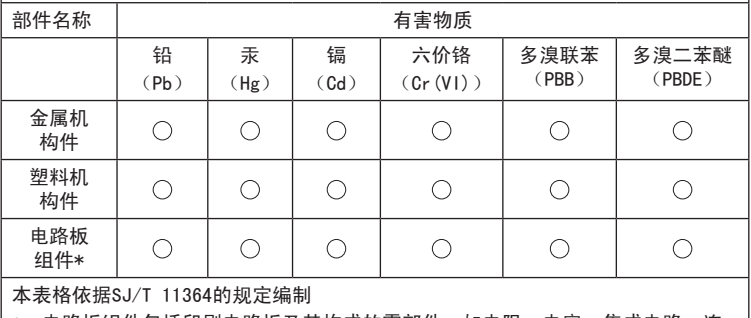

\*:电路板组件包括印刷电路板及其构成的零部件,如电阻、电容、集成电路、连 接器等

○:表示该有害物质在该部件所有均质材料中的含量均在GB/T 26572规定的限量要 求以下

×:表示该有害物质至少存在于该部件的某一均质材料中,是因为目前业界还没有 成熟的可替代技术,以致含量虽然超出GB/T 26572规定的限量要求; 但仍然符 合欧盟RoHS指令所容许的豁外条款及电池指令的要求

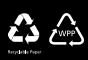